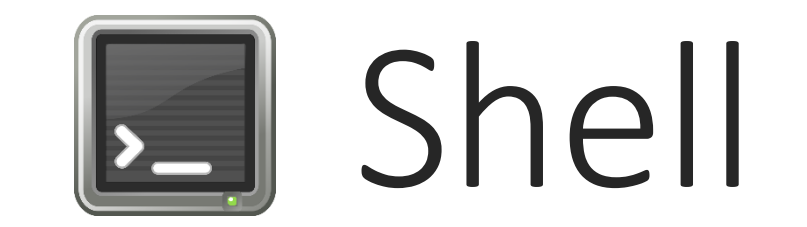

#### LUKAS LEIPOLD

# Shell

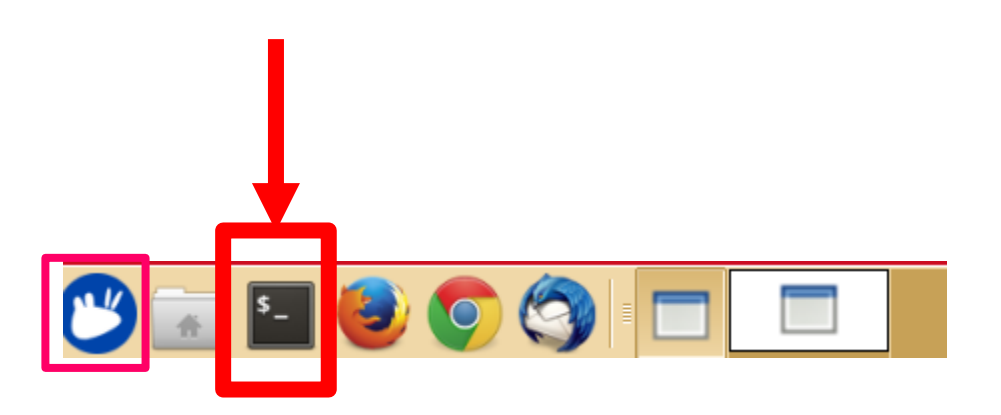

- Oder "Konsole" suchen im "Application Finder"
- Auch Terminal, Bash oder Kommandozeile genannt
- Bash nimmt Befehle entgegen und führt diese aus

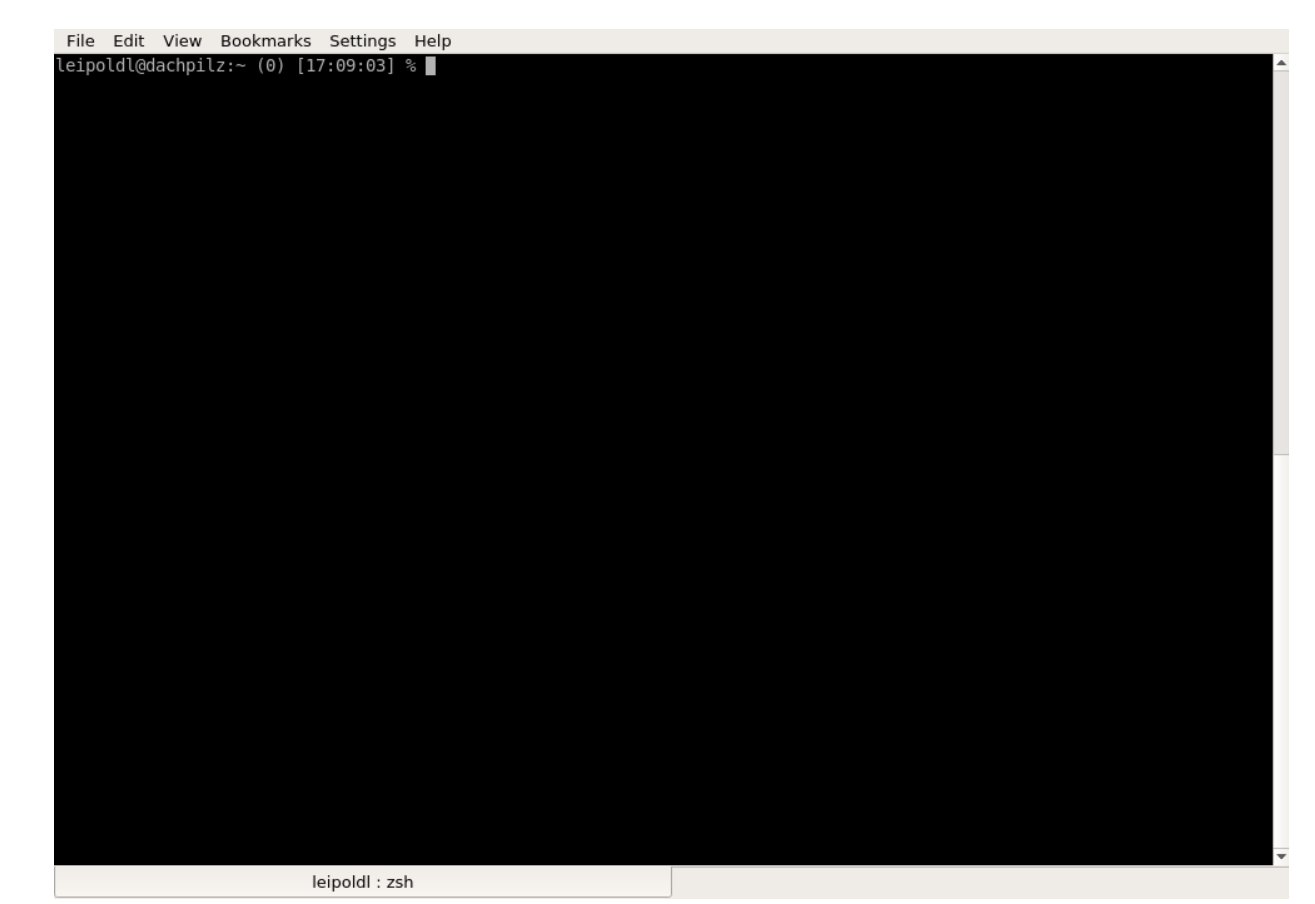

### Befehle I

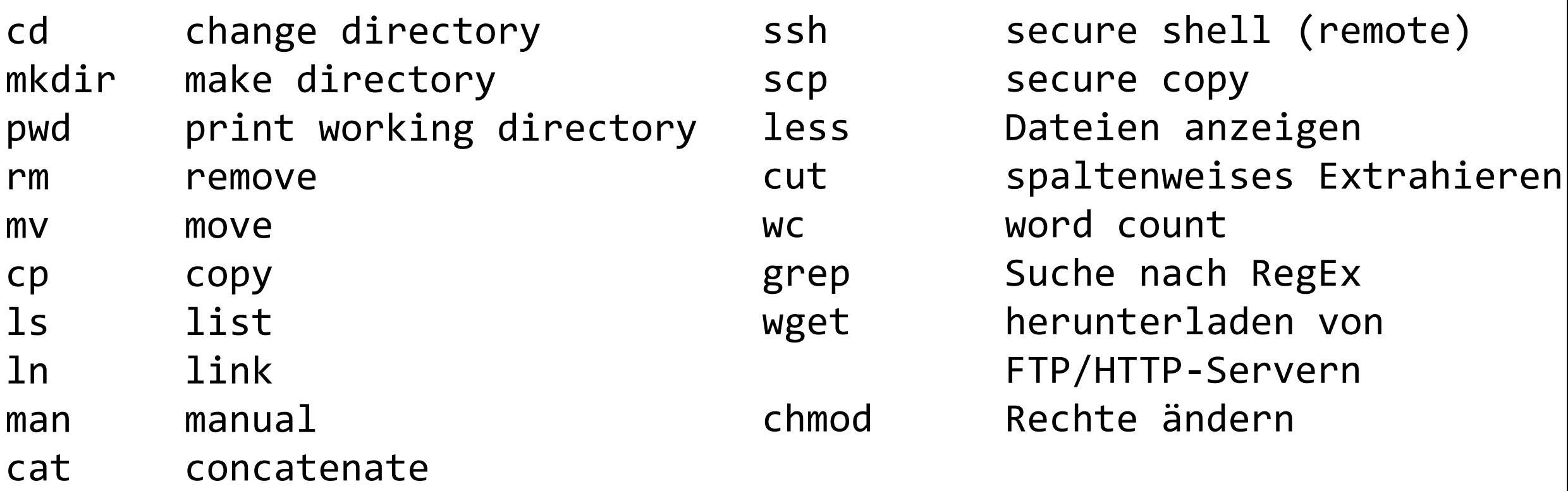

- sort
- uniq Entfernt doppelte Einträge

## Befehle II

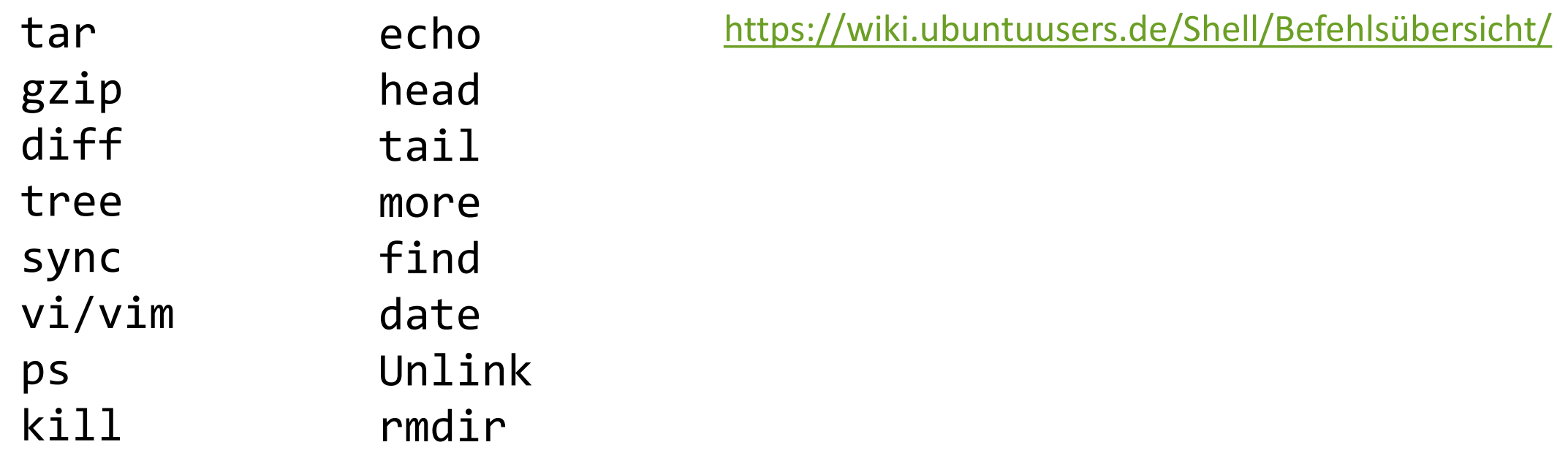

**man <Befehl>** zeigt Hilfe an und listet alle zusätzlichen Optionen **apropos <Suchwort>** alle Manpages nach Suchwort durchsuchen

## Pipelines – Pipes – |

- Aneinanderreihung von Befehlen
- Pipesymbol: |
- Syntax: Befehl 1 | Befehl 2 | Befehl 3 > pipes.out

• **Output** von Befehl\_1 dient als **Input** für Befehl\_2 ...

- ">" "Umleiten" des Outputs in eine beliebige Datei
	- Beispiel: find . –name \*.txt > all\_text\_files.out
- "<" Dateiinhalt als Input für ein Programm verwenden

Beispiel – Pipes

- **cat:** Anzeigen/ Zusammenhängen von Dateien
- **cut**: Spaltenweises Ausschneiden
	- **-d** Trennzeichen zwischen den Spalten (default tab)
	- **-f** Spaltennummer(n), die man selektieren will
- **sort:** Sortiert Zeilen einer Datei
- **uniq:** Anzeigen/ Filtern doppelter Einträge
	- **-c** Ausgabe der Anzahl doppelter Einträger

cat /private/tmp/test | cut -f2 -d " " | sort | uniq  $-c$ 

Selektiert die 2. Spalte der Datei "test", sortiert und zählt wie viele Männer und Frauen in der Datei enthalten sind.

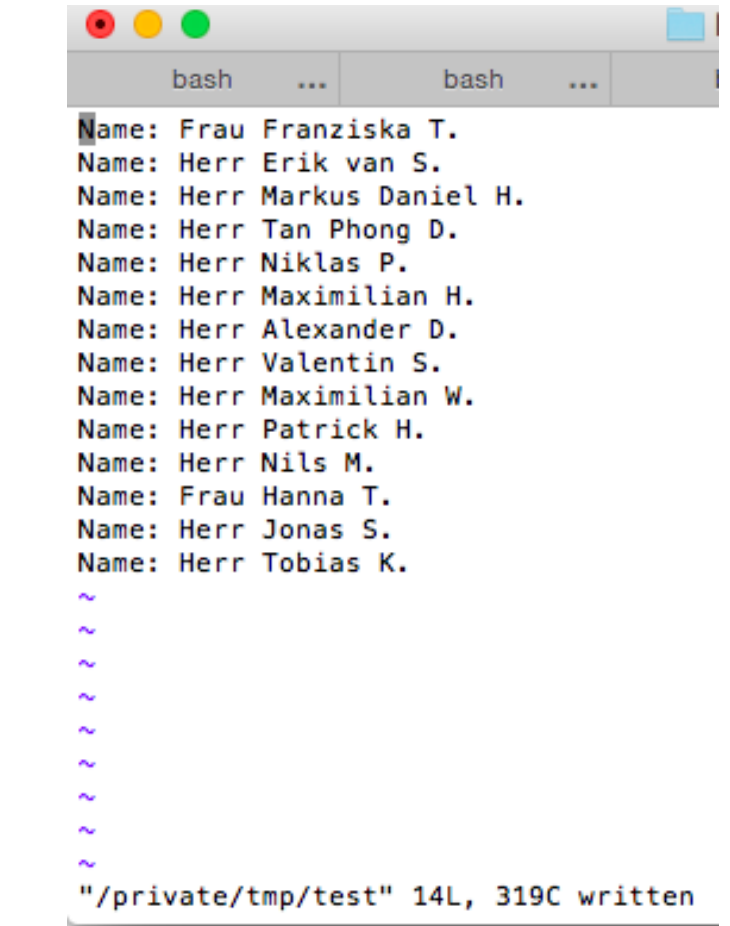

### **Dateirechte**

• Rechte setzen mit: **chmod <Berechtigung> <File>**

- <Berechtigung>: [ugoa][+-=][Art der Berechtigung]
- Ausführbare Shell Skripte:
	- chmod 755 script.sh
		- ./script.sh oder bash script.sh führt Skript aus
- Binäre Rechte:  $r = 4$ ,  $w = 2$ ,  $x = 1$  -> Aufsummieren für einzelne Benutzergruppen
	- chmod 761 test.txt oder chmod u+rwx,g+rw,o+x text.txt

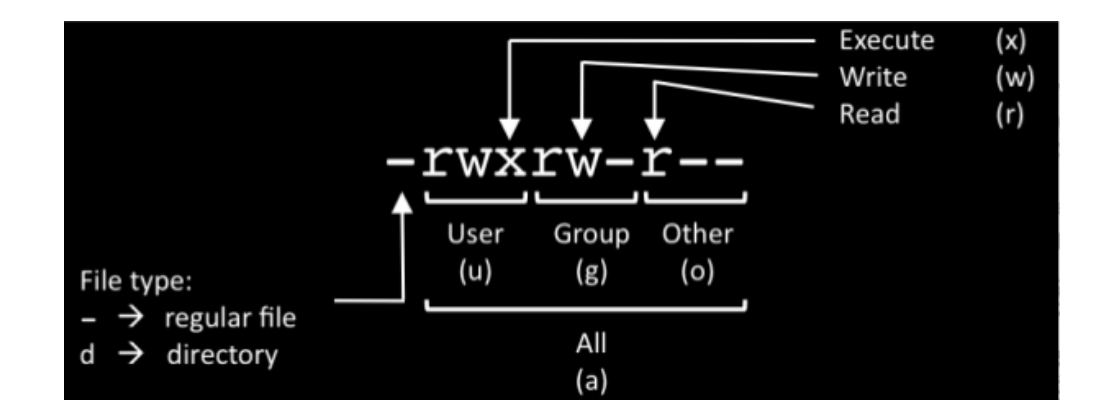

# Arbeiten mit der Shell – Tipps

- Autovervollständigung von Verzeichnissen/Dateien: **Tab Tab Tab**!!!
- Befehl: history -> listet die letzten eingegebenen Befehle
	- Pfeil hoch/ runter Taste
	- STRG + R -> Listet Chronik
- Pos1 / Ende Taste -> springen zum Anfang / Ende der aktuellen Zeile
- STRG + C -> Abbruch des aktuellen Befehls/ Programms
- "q" zum beenden von man-Pages
- STRG + Shift + T -> Öffnet weiteren Tab in aktueller Shell
- "clear" oder STRG + L -> räumt Shell auf
- Fortgeschritten:
	- Persönliche Einstellungen (z.B. Änderungen in \$PATH) in ~/.zshrc\_local (selbst erstellen)

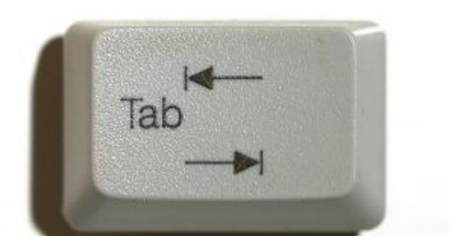

## Dateiverzeichnisse - Pfade

#### • Arbeitsverzeichnis

- benutzername@rechnername:<arbeitsverzeichnis>
- "~" bezeichnet das HOME-Verzeichnis

#### • Absolutes Verzeichnis

- Geben Dateipfad vom Wurzelverzeichnis aus an
- Beginnt immer mit "/"
- Befehl: pwd

#### • Relatives Verzeichnis

- Beschreibt Verzeichnis ausgehend (relativ) vom **aktuellen** Arbeitsverzeichnis
- ".." bezeichnet Verzeichnis eine Ordnerebene höher
- "." bezeichnet aktuelles Arbeitsverzeichnis
- Versteckte Dateien beginnen immer mit "." (z.B. "~/.zshrc")

leipoldl@dachpilz|~/tutorium|(0) [17:53:40] % pwd /home/l/leipoldl/tutorium leipoldl@dachpilz:~ (0) [17:54:39] %

# Arbeiten mit der Shell – Tipps

- Autovervollständigung von Verzeichnissen/Dateien: **Tab Tab Tab**!!!
- Pfeil hoch/ runter Taste : die letzten Befehle
- Pos1 / Ende Taste -> springen zum Anfang / Ende der aktuellen Zeile
- STRG + C -> Abbruch des aktuellen Befehls/ Programms
- "q" zum beenden von man-Pages
- STRG + Shift + T -> Öffnet weiteren Tab in aktueller Shell
- "clear" oder STRG + L -> räumt Shell auf
- Fortgeschritten:
	- Persönliche Einstellungen (z.B. Änderungen in \$PATH) in ~/.zshrc\_local (selbst erstellen)

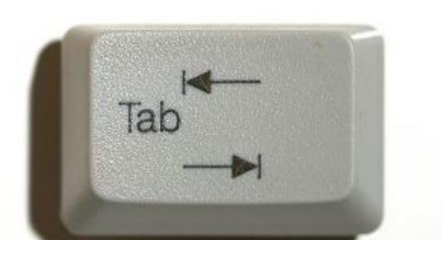

## Bash Skripte

- 1. Zeile = Shebang Zeile:
	- #!/bin/bash
- # Kommentare
- Variablen:
	- message="hallo welt"
		- Wichtig: Keine Leerzeichen zwischen Variable und "="Zeichen!
	- echo "\$message"
		- Ausgabe der Variablen
- Befehle ausführen:
	- \$(cat test.txt)
	- Abspeichern in einer Variablen durch:
		- content=\$(cat test.txt)

## Arrays und Rechnen

- array=(Dies sind 4 Werte)
- array[1]="das"
- array+=(und diese Einträge werden hinzugefügt)
- Rechnen:
	- $x = 62$ <sup>cc</sup> # also ein String
	- echo  $$(($x+2))$  # 64
	- Potenz:  $$((10^{**}2))$  #100

### $If - else$

```
if [ Test-Bedingung ]
1
\mathbf 2then
3
             Befehl...
\ensuremath{\mathit{4}}elif [ Test-Bedingung ]
\mathbb Sthen
                Befehl...
_{6}\overline{I}else
\rm 8Befehl...
\overline{9}fi
```
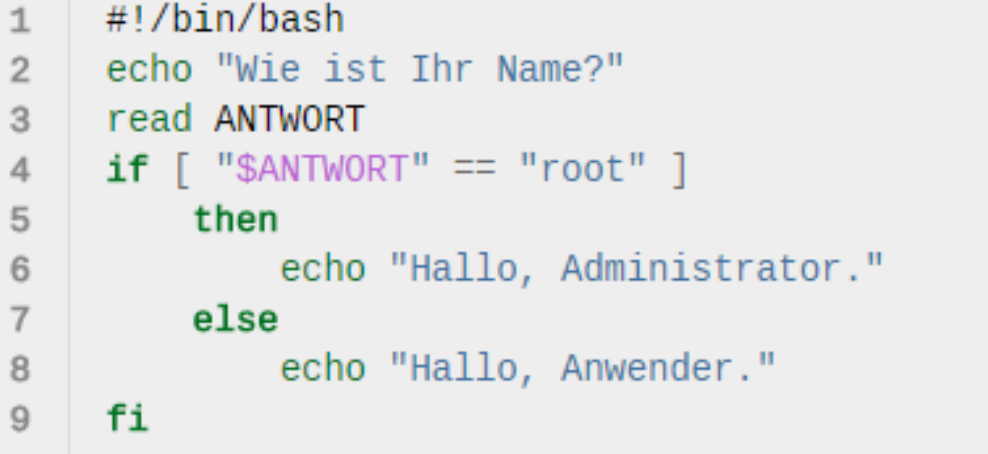

Leerzeichen bei if und [ Bedingung ] beachten !!!

## For Schleife

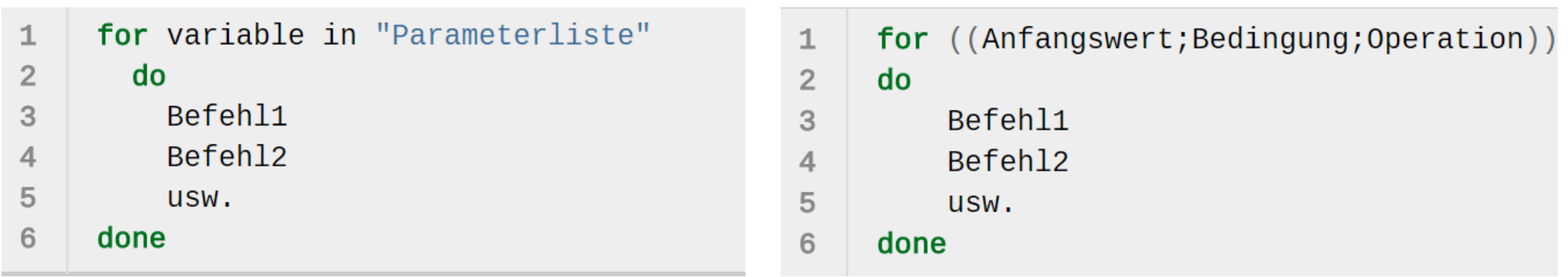

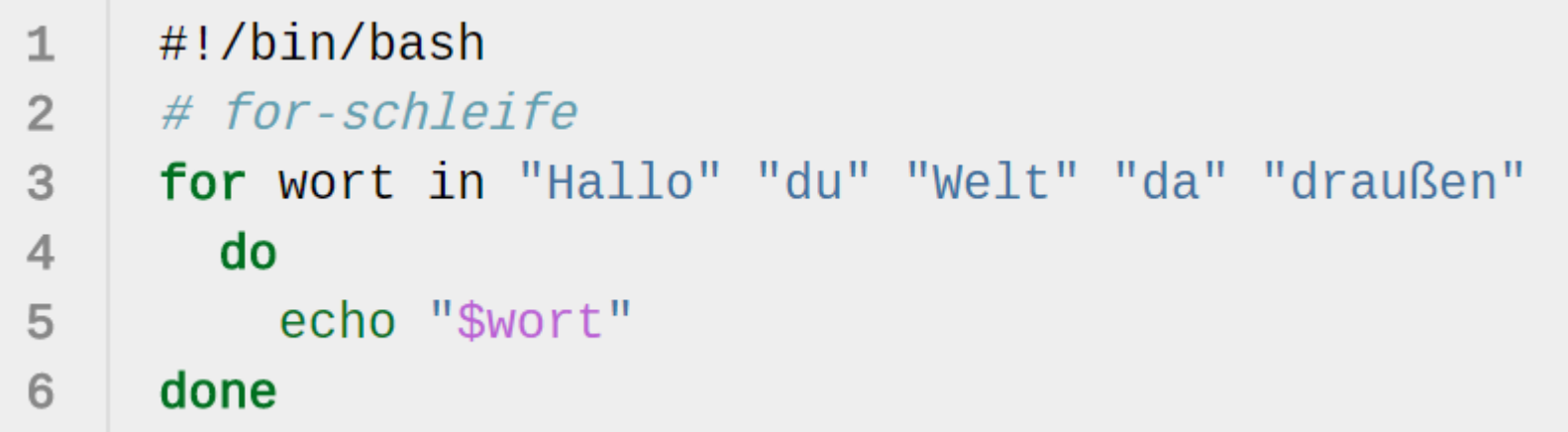

## Parameter übergeben

- Parameter durch Whitespaces getrennt
	- script.sh par1 par2 par3
	- Parameter 1 9 befinden sich in den Variablen: \$1 \$2 \$3 … \$9
- $\mathbf{1}$ #!/bin/bash  $\overline{2}$ # willkommen **if**  $\begin{bmatrix} $1 = 0 \end{bmatrix}$  == "Pingu" ] 3  $\overline{4}$ then echo "Hallo, kleiner Pingu!" 5 else 6

```
echo "Hallo, $1"
```
./willkommen.sh Pingu

Hallo, kleiner Pingu!

./willkommen.sh Peter

Hallo, Peter

8 fi

7

### Funktionen

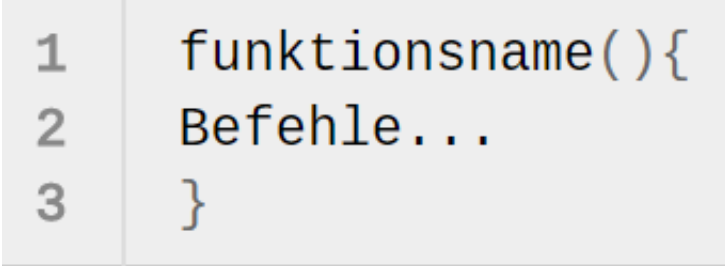

```
• z.B in der ~/.zshrc_local Datei:
```

```
bioclient(){
     ssh -p24 leipoldl@bioclient1.bio.ifi.lmu.de
}
```
• Durch Aufruf von "bioclient" in der Konsole wird der Code in dieser Funktion ausgeführt